# **Série N°3 : Administration système -- Correction Semaine du 30/10/2006**

**Objectif:** A la fin de ce TP, l'étudiant doit être capable d'effectuer les opérations de bases de l'administration d'un système UNIX. Il doit ainsi être capable de gérer les groupes et les utilisateur. L'étudiant est sensé aussi être capable de bien maîtriser la manipulation des droits d'accès.

**Remarque:** Ce TP sera réalisé localement sur les pcs des salles de TP.

#### **Exercice 1 : Ajouter des groupes**

créer les groupes suivants : mi3a, mi3b, mi3c et etudiant

**Réponse :** groupadd mi3a groupadd mi3b groupadd mi3c groupadd etudiant

#### **Exercice 2 : Ajouter des utilisateurs**

Ajouter les utilisateurs suivants

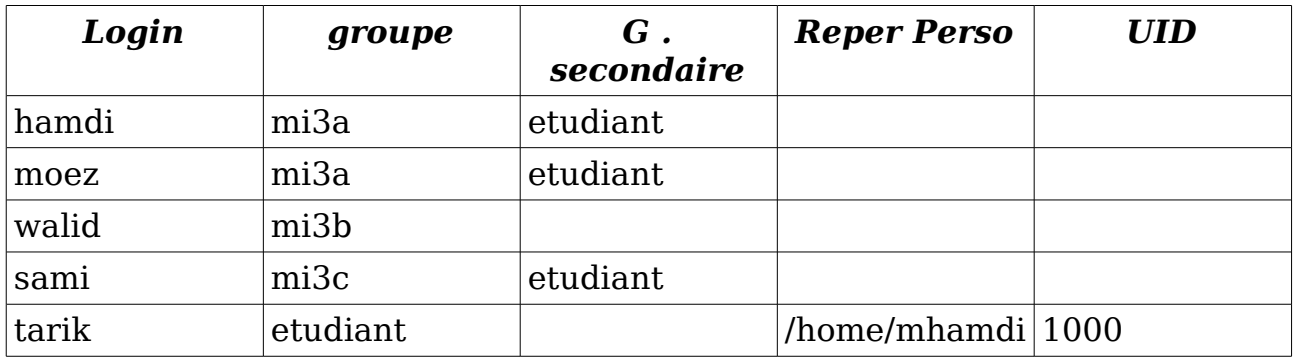

#### **Réponse:**

useradd -g mi3a -G etudiant hamdi useradd -g mi3a -G etudiant moez useradd -g mi3b walid useradd -g mi3c -G etudiant sami

useradd -g etudiant -d /home/mhamdi -u 1000 tarik

## **Exercice 3 : Modifier les propriétés d'un compte**

- 1. Ajouter walid au groupe etudiant
- 2. En une seule commande
	- Rendre tarik appartenir au groupes mi3c et au groupe etudiant.
	- Rendre son répertoire personnel /home/tarik

### **Réponse**

usermod -G etudiant walid usermod -g mi3c -G etudiant -d /home/tarik tarik

### **Exercice 4 : Droits d'accès**

- 1. Le super-utilisateur veux copier le fichier linux.pdf se trouvant sous son répertoire personnel à hamdi. Que doit-il faire?
- 2. L'utilisateur moez possède deux fichiers (bd.pdf et prog.java) et un repertoire docs. Donner la suite de commande qui permettent de
	- Rendre le fichier bd.pdf visible par tous les utilisateurs du groupe mi3a.
	- Rendre le fichier pog.java visible uniquement par moez
	- Rendre le répertoire docs visible par tous les utilisateurs du groupe etudiant

### **Réponse:**

- 1. cp /root/linux.pdf /home/hamdi ; chown hamdi /home/hamdi/linux.pdf
- 2. chmod g+r bd.pdf
- 3. chmod 700 prog.java
- 4. chgrp -R etudiant docs ; chmod g+r -R docs

### **Exercice 5 : Supprimer des utilisateurs**

- 1. Supprimer l'utilisateur tarik sans supprimer son répertoire personnel
- 2. supprimer l'utilisateur walid en supprimant son répertoire personnel

### **Réponse**

- 1. userdel tarik
- 2. userdel -r walid

**Attention :** A la fin de ce TP, vous êtes priés d'effacer toutes les traces de votre travail (effacer les utilisateurs et les groupes).

**Indication :** utiliser les commandes groupdel et userdel